# **راهنمای کیت** RQ JC

**جهت تشخیص و کمیت سنجی ویروس JC Real-Time PCR روش به**

جهت کار با دستگاه Gene-Rotor یا StepOne مخصوص تحقیقات

> NG-WI- ASL-26-100 Version 1.0 تابستان 9318

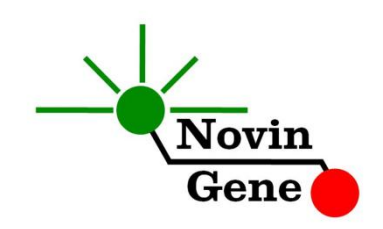

# فهرست مندرجات:

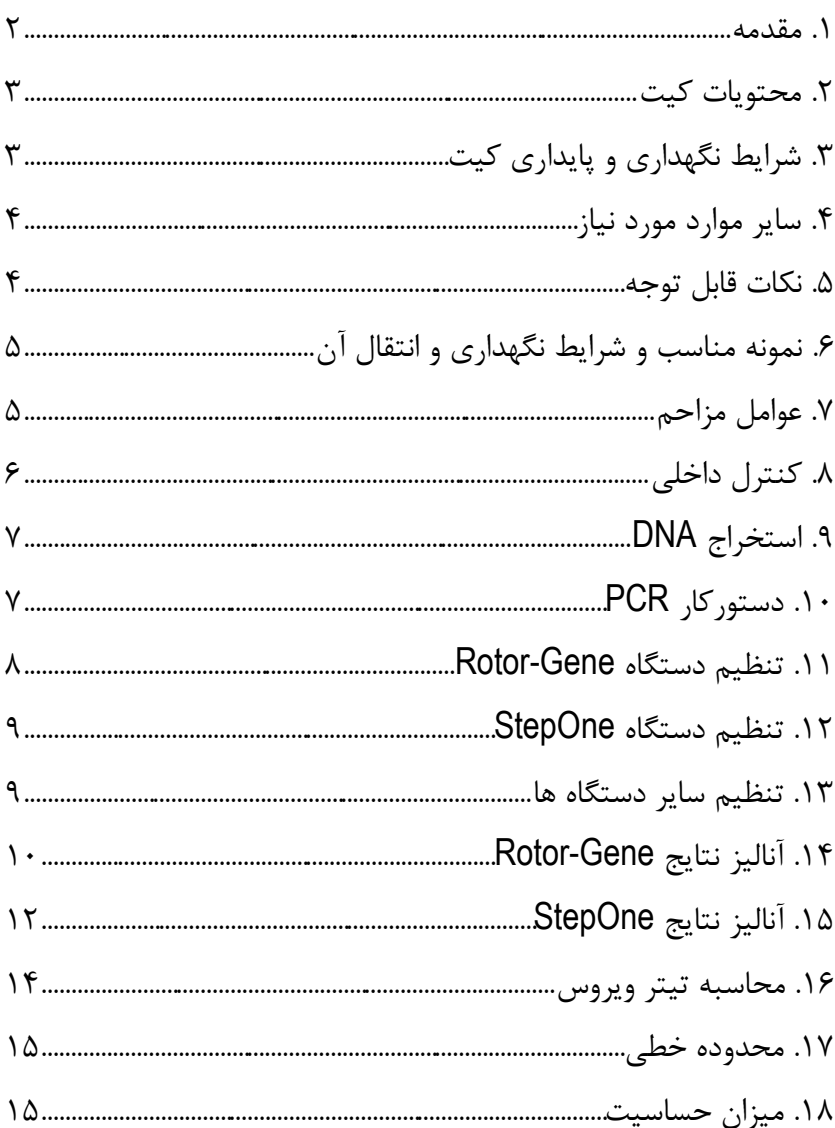

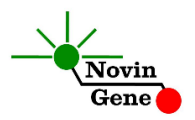

کیت**RQ JC** برای تشخیص و کمیت سنجی DNA ویروس JC در نمونه پالسما، مایع مغزی نخاعی یا ادرار می باشد. این کیت برای کار با دستگاه های -Rotor Gene و StepOne طراحی شده و مخصوص مصارف تحقیقاتی است.

**.1 مقدمه**

ویروس JC به گونه پولیوما ویروس ها (polyomaviruses (تعلق دارد. از سایر ویروسهای این گروه می توان به ویروس BK نیز اشاره کرد. ژنوم این ویروس متشكل از DNA دو رشته ای (dsDNA (می باشد.

عفونت با این ویروس بسیار شایع بود و در ابتدای سنین کودکی و بدون عالیم بالینی واضح اتفاق می افتد. پس از آن ویروس تا پایان عمر در بدن فرد باقی می ماند به گونه ای که حدود %80 جمعیت بزرگسال به این ویروس مبتال هستند. پس از عفونت اولیه، این ویروس را در بافتهای کلیه، سیستم عصبی مرکزی و لنفوسیتها می توان یافت. گرچه در افراد سالم این ویروس موجب بیماری نمی شود، اما در صورت وجود نقص یا ضعف سیستم ایمنی می تواند عواقب ناگواری به همراه داشته باشد. از جمله می توان به نوعی عفونت مغزی به نام لكوانسفالوپاتی چندکانونی پیشرونده multifocal progressive( (PML ,leukoencephalopathy اشاره کرد. لذا در بیماران مبتال به ایدز، لنفوم، مالتیپل اسكلروزیس و همچنین افراد گیرنده ی پیوند، بررسی عفونت و تیتر این ویروس در پالسما یا ادرار بیمار الزامی است.

کیت حاضر امكان بررسی نمونه جهت تشخیص و تعیین تیتر ویروس JC را به روش PCR Time-Real فراهم می کند که در مقایسه با سایر روشهای سنجش تیتر ویروس، دارای بیشترین حساسیت و وسیع ترین دامنه اندازه گیری می باشد. در این روش با استفاده از پروبهای فلورسنت می توان کینتیک واکنش را JC RQ (V1.0)

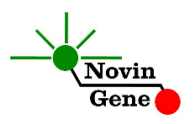

بررسی نمود و بر اساس آن تعداد ویروس را در نمونه تعیین نمود بدون اینكه پس از پایان واکنش نیاز به انجام مراحل بعدی باشد. با توجه به اینكه در این روش نیازی به بررسی محصول PCR وجود ندارد، امكان ایجاد آلودگی نیز به لحاظ تئوری وجود نخواهد داشت.

این کیت برای استفاده با دستگاه Gene-Rotor یا دستگاه StepOne طراحی شده است. این کیت همچنین حاوی کنترل داخلی می باشد که از گزارش منفی کاذب حاصل از مهار PCR پیشگیری می کند.

#### **.2 محتویات کیت**

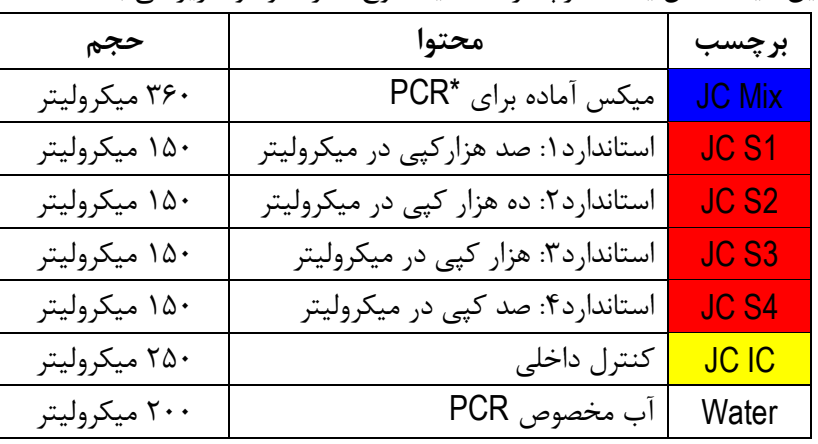

این کیت شامل یک دفترچه راهنما، یک لوح فشرده و مواد زیر می باشد:

\*،9 2 یا 4 عدد، به ترتیب برای کیتهای ،24 48 و 16 واکنشی

#### **.3 شرایط نگهداری و پایداری کیت**

تمامی مواد کیت باید در دمای 20 درجه زیر صفر حمل و نگهداری شوند. در

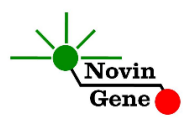

این صورت این مواد تا پایان زمان انقضا کیت که روی کیت و نیز روی هر لوله درج شده است پایدار و قابل استفاده می باشند. از ذوب و انجماد مكرر این مواد و بیش از سه بار خودداری کنید زیرا باعث کاهش حساسیت و عدم کارایی آنها می شود.

**.4 سایر موارد مورد نیاز**

برای استفاده از این کیت به تجهیزات و اقالم زیر نیاز دارید:

- دستگاه PCR Time-Real به همراه تجهیزات جانبی آن
	- سانتریفوژ مخصوص میكروتیوب
		- )Vortex Mixer( ورتكس
	- )Dry Block Heater( رومیزی حرارتی بلوک
	- سمپلر متغیر و سر سمپلر فیلتردار )free Nuclease)
		- کیت استخراج DNA
- تیوب 9/7 میلی لیتری و میكروتیوب مخصوص PCR Time-Real
	- دستكش التكس یا نیتریل بدون پودر
		- بلوک آلومینیومی )بلوک سرد(
			- **.5 نكات قابل توجه**

برای پیشگیری از تولید نتایج کاذب به نكات زیر توجه کنید:

- هنگام کار با نمونه بیمار، همیشه فرض را بر آلوده بودن نمونه بگذارید و خطرات بالقوه آن را در نظر داشته باشید.
- در فضای PCR-pre یا Room Clean سه ناحیه را مشخص و از هم تفكیک کنید. این سه فضا شامل فضای نگهداری نمونه و استخراج ، فضای

JC RQ (V1.0)

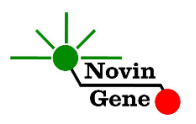

آماده سازی مواد )برای افزودن میكس به لوله های PCR )و فضای آماده سازی واکنش )برای افزودن نمونه DNA به لوله PCR )می باشند. هر یک از سه فضای فوق باید وسایل مخصوص به خود، به ویژه سمپلر، را داشته باشند. از جابجایی وسایل بین این سه فضا پرهیز کنید.

- سطوح کار را همیشه قبل از شروع و پس از خاتمه کار با الكل 70 درجه تمیز کنید.
- پیش از باز کردن درپوش لوله های درون کیت، آنها را کامال ذوب نموده و با چند تكان مالیم از مخلوط و یكنواخت شدن محتویات هر لوله اطمینان حاصل کنید. سپس برای چند ثانیه آنها را در دور پایین سانتریفوژ کنید.
- در حین کار، محتویات کیت را همیشه روی یخ خرد شده نگهداری کنید. از استفاده از یخهای قالبی و سایر موارد به غیر از یخ خرد شده پرهیز کنید.
- در حین کار، میكروتیوب های PCR را روی بلوک سرد گذاشته، و از گذاشتن آنها بر یخ خرد شده خودداری کنید.

#### **.6 نمونه مناسب و شرایط نگهداری و انتقال آن**

نمونه مناسب برای آزمایش ویروس JC با این کیت، پالسمای خون محیطی (peripheral blood)، مایع مغزی نخاعی و یا ادرار می باشد که در لوله استریل جمع آوری شده است. ماده ضد انعقاد برای خون محیطی می تواند EDTA یا سیترات باشد. نمونه را می توان تا دو روز در 4 درجه نگهداری و به آزمایشگاه منتقل نمود. پس از آن باید نمونه را در دمای 20 درجه زیر صفر نگهداری کرد.

#### **.7 عوامل مزاحم**

هپارین با غلظت بیش از 90 واحد در میلی لیتر باعث مهار PCR می شود. به

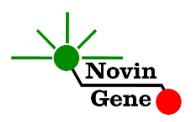

# همین دلیل لوله حاوی هپارین به عنوان ضد انعقاد مناسب نیست و نباید استفاده شود. همچنین نمونه بیماران تحت درمان با هپارین نیز برای PCR مناسب نمی باشد. مقادیر بالای بیلیروبین (تا حداکثر ۴/۵ میلی گرم در دسی لیتر) و چربی (تا حداکثر ۱۰۰۰میلی گرم در دسی لیتر) و نیز همولیز خون برای این آزمایش مزاحمتی ایجاد نمیكند.

#### **.8 کنترل داخلی**

برای ارزیابی احتمال استخراج نامناسب یا مهار واکنش و جلوگیری از نتایج منفی کاذب، این کیت حاوی کنترل داخلی میباشد.

کنترل داخلی را میتوانید در مرحله استخراج استفاده نموده یا صرفاً در مرحله PCR آن را به Mix JC اضافه نمایید. در حالت اول، کنترل داخلی عالوه بر بررسی مهار واکنش، نشانگر کیفیت استخراج نیز می باشد. برای استفاده در مرحله استخراج، کنترل داخلی را پس از افزودن بافر Lysis به نمونه، اضافه کنید. میزان مورد نیاز از کنترل داخلی ده درصد حجم حالل نهایی ) elution buffer )میباشد. یعنی در صورتی که DNA را نهایتاً در 900 میكرولیتر بافر حل میکنید، 90 میكرولیتر از کنترل داخلی را به مخلوط نمونه و بافر Lysis اضافه نمایید. توجه داشته باشید که کنترل داخلی نباید مستقیماً به نمونه بیمار )یعنی پیش از افزودن بافر lysis )اضافه شود زیرا کارآیی خود را از دست خواهد داد.

در صورتی که کنترل داخلی را به Mix JC اضافه می نمایید، تنها می توانید مهار واکنش PCR را بررسی کنید. به این منظور به ازای هر واکنش PCR، یک میكرولیتر از کنترل داخلی را به Mix JC اضافه نمایید. به طور مثال برای 90 JC RQ (V1.0)

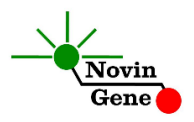

واکنش، به 950 میكرولیتر از میكس، 90 میكرولیتر کنترل داخلی اضافه کنید و مخلوط حاصل را مطابق توضیحات قسمت 90 استفاده نمایید. در صورت موفق بودن PCR کنترل داخلی منجر به تولید فلورسانس با تابش زرد (Yellow/VIC (و CT بین 28 تا 35 می شود

#### **.9 استخراج** DNA

برای استخراج DNA از نمونه از روشها و کیتهای مختلفی می توان استفاده نمود. ما استفاده از کیتهای زیر را توصیه می کنیم:

- High Pure Viral Nucleic Acid Kit (Cat# 11858874001, Roche Applied Science, Mannheim, Germany)
- QIAamp DNA Blood Mini Kit (Cat. no. 51104, Qiagen GmbH, Hilden, Germany)
- QIAamp UltraSens ® Virus Kit (Cat. no. 53704, Qiagen GmbH, Hilden, Germany).
- QIAamp MiniElute Virus Spin Kit (Cat. no. 57704, Qiagen GmbH, Hilden, Germany)

#### **.11 دستورکار PCR**

ابتدا تمامی لوله ها را روی یخ خرد شده قرار دهید تا بطور کامل محتویات آنها ذوب شوند. با چند تكان مالیم از مخلوط شدن مواد داخل آنها اطمینان حاصل کرده و برای چند ثانیه آنها را در دور پایین سانتریفوژ کنید. تعداد مورد نیاز لوله PCR روی بلوک سرد بگذارید. عالوه بر تعداد نمونه های مورد آزمایش، 4 لوله برای استانداردها و یک لوله برای کنترل منفی نیز در نظر بگیرید.

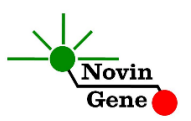

**به هر لوله 15 میكرولیتر از میكسMix JC اضافه کنید. سپس 11 میكرولیتر از DNA استخراج شده و یا استاندارد یا آب به هر لوله اضافه کنید**و درپوش لوله ها را ببندید. سپس آن ها را مطابق شماره ها داخل دستگاه قرار دهید.

توجه: در صورت استفاده از دستگاه *StepOne* لوله ها را ابتدا به مدت کوتاهی سانتریفوژ نموده و سپس داخل دستگاه قرار دهید. توجه: هنگام استفاده از دستگاه روتورژن، رینگ محافظ را نیز در پایان اضافه کنید.

#### **.11 تنظیم دستگاه Gene-Rotor**

ابتدا اطمینان حاصل کنید که رینگ محافظ را روی روتور قرار داده اید! روی کامپیوتر جانبی دستگاه روتورژن،از لوح فشرده همراه کیت فایل 0.2 JC و یا 0.1 JC( با توجه به لوله های استفاده شده( را باز کنید. در منوی بالای صفحه دکمه استارت (دکمه سبز رنگ) را کلیک کنید. روی پنجره باز شده نیز دکمه استارت را کلیک کنید و فایل آزمایش را در محل مورد نظر ذخیره کنید تا دستگاه روشن شود. در پنجره نمونه ها (samples (نام هر نمونه را وارد کنید. در ستون نوع نمونه با عنوان type، برای نمونه بیمار unknown و برای استانداردها standard را انتخاب کنید. سپس غلظت استانداردها را در ستون سمت راست با عنوان concentration given وارد کنید. برای نمونه کنترل منفی نیز می توانید NTC یا Control Negative را انتخاب کنید. JC RQ (V1.0)

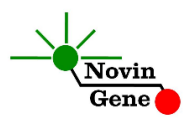

#### **.12 تنظیم دستگاه StepOne**

لوح فشرده همراه کیت را در کامپیوتر جانبی دستگاه قرار دهید. نرم افزار دستگاه را باز کنید (\*2. software StepOne(. از منوی Up Set روی دکمه Template کلیک کنید و فایل داخل لوح فشرده را انتخاب کنید.

از منوی سمت چپ Setup Plate و سپس دکمه Samples and Targets Assign را انتخاب کنید. یک کنترل منفی به همراه چهار استاندارد و چند نمونه از پیش تعریف شده اند. استانداردها، کنترل منفی و تعداد نمونه مورد نظر خود را در ردیف دلخواه کپی کنید. برای اینكار از گزینه های کلیک راست (clear ,paste ,copy (می توانید استفاده کنید. همچنین با استفاده از منوی Samples and Targets Define می توانید تعداد نمونه های مورد بررسی را نیز اضافه کنید و نام نمونه ها را نیز مطابق نام بیماران تغییر دهید. در پایان تنظیمات دکمه Run Start را کلیک کنید و فایل آزمایش را در محل مورد نظر ذخیره کنید تا دستگاه شروع به کار کند.

#### **.13 تنظیم سایر دستگاه ها**

چنانچه این کیت را برای استفاده با سایر دستگاههای PCR Time-Real استفاده می کنید، دستگاه را مطابق برنامه زیر تنظیم نمایید:

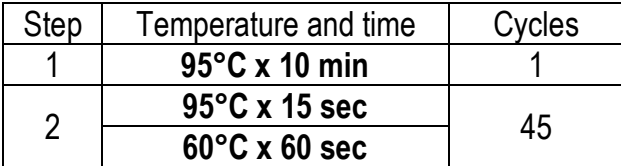

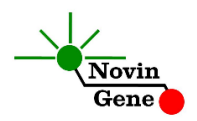

اندازه گیری تابش فلورسانس باید در دمای 60 درجه و برای رنگهای FAM و VIC تنظیم شود. Mix JC موجود در کیت حاوی ROX می باشد. غلظت نهایی ROX در واکنش nM300 می باشد.

#### **.14 آنالیز نتایج Gene-Rotor**

برای آنالیز نتایج به راهنمای Gene-Rotor مراجعه کنید. به طور خالصه از منوی Analysis، Quantitation را انتخاب کرده و روی Green دوبار کلیک کنید. پنجره threshold autofind را ببندید و آستانه (threshold (را روی 0/9 قرار دهید. مراحل باال را برای کانال Yellow نیز تكرار کنید. برای مشاهده نمودار مورد انتظار استانداردها، کنترل منفی و کنترل داخلی، تصاویر یک و دو را مالحظه فرمایید. توجه داشته باشید که افزایش **تابش سبز(Green (**مربوط به**ویروس JC** و افزایش **تابش زرد (Yellow (**حاصل از **کنترل داخلی** می باشد. **توجه داشته باشید نمونه تنها زمانی مثبت در نظر گرفته میشود که دارای منحنی سیگموییدی و فاز لگاریتمی باشد و تنها در این حالت CT**

**معتبر بوده و قابل استناد و تفسیر می باشد. در غیاب منحنی سیگموییدی، نمونه منفی محسوب میشود و CT آندر صورت وجود،فاقد ارزش میباشد**.

نتایج را با توجه به نكات زیر تفسیر کنید:

 در صورتی که نمونه در کانال سبز مثبت و دارای منحنی سیگموییدی و **CT کمتر از 41** باشد، بدون در نظر گرفتن نتیجه آن در کانال زرد

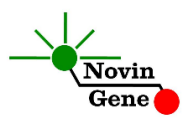

می توان آن را **مثبت** تلقی نمود و تیتر محاسبه شده توسط دستگاه را گزارش نمود.

- در صورتی که یک نمونه در کانال سبز منفی باشد یا **CT آن باالتر از 41** باشد ولی در کانال زرد مثبت و دارای منحنی سیگموییدی و CT بین 28 تا 35 باشد، نمونه **منفی** در نظر گرفته می شود.
- در صورتی که یک نمونه در هر دو کانال سبز و زرد منفی باشد، نتیجه **نامعتبر** بوده و آزمایش باید **تكرار** شود.

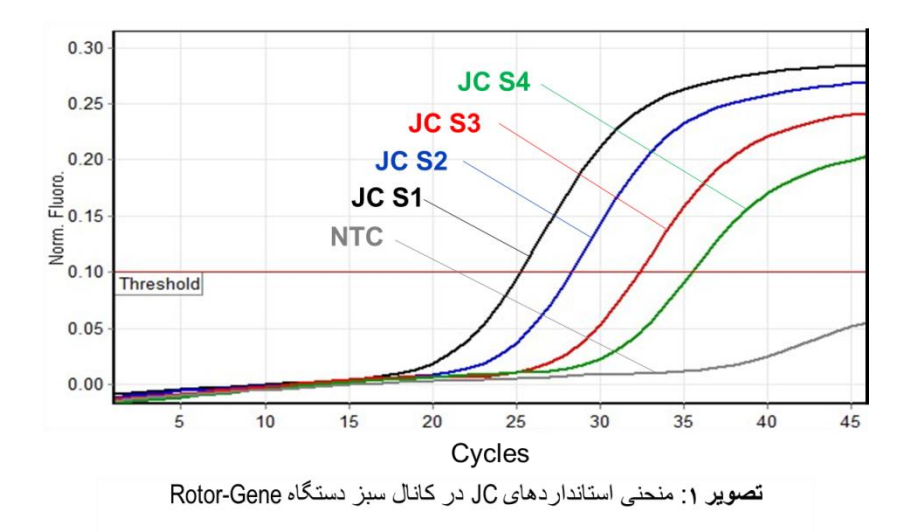

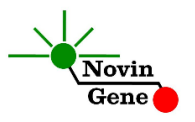

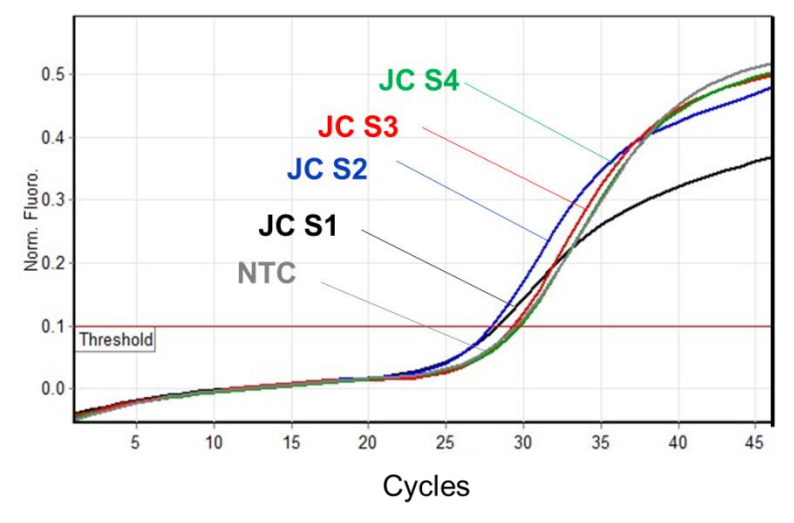

تصوير ٢: منحنى كنترل داخلى در كانال زرد دستكاه دستكاه Rotor-Gene

# **.15 آنالیز نتایج StepOne**

برای آنالیز نتایج به راهنمای StepOne مراجعه کنید. به طور خالصه دکمه Analysis را کلیک کنید. برای FAM آستانه (threshold (را روی 0/9 و برای VIC آستانه را روی 0/05 قرار دهید. برای مشاهده نمودار مورد انتظار استانداردها، کنترل منفی و کنترل داخلی، تصاویر سه و چهار را مالحظه فرمایید. توجه داشته باشید که افزایش **تابش FAM** مربوط به **ویروس JC** و افزایش **تابش VIC**حاصل از **کنترل داخلی** می باشد. **توجه داشته باشید نمونه تنها زمانی مثبت در نظر گرفته میشود که دارای منحنی سیگموییدی و فاز لگاریتمی باشد و تنها در این حالت CT**

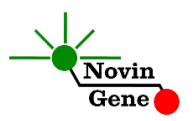

**معتبر بوده و قابل استناد و تفسیر می باشد. در غیاب منحنی سیگموییدی، نمونه منفی محسوب میشود و CT آن در صورت وجود فاقد ارزش میباشد**.

نتایج را با توجه به نكات زیر تفسیر کنید:

- در صورتی که نمونه در کانال FAM مثبت و دارای منحنی سیگموییدی و **CT کمتر از 41** باشد، بدون در نظر گرفتن نتیجه آن در کانال VIC می توان آن را **مثبت** تلقی نمود و تیتر محاسبه شده توسط دستگاه را گزارش نمود.
- در صورتی که یک نمونه در کانال FAM منفی باشد یا **CT آن باالتر از 41** باشد ولی در کانال VIC مثبت و دارای منحنی سیگموییدی و CT بین 28 تا 35 باشد، نمونه **منفی** در نظر گرفته می شود.
- در صورتی که یک نمونه در هر دو کانال FAM و VIC منفی باشد، نتیجه **نامعتبر** بوده و آزمایش باید **تكرار** شود.

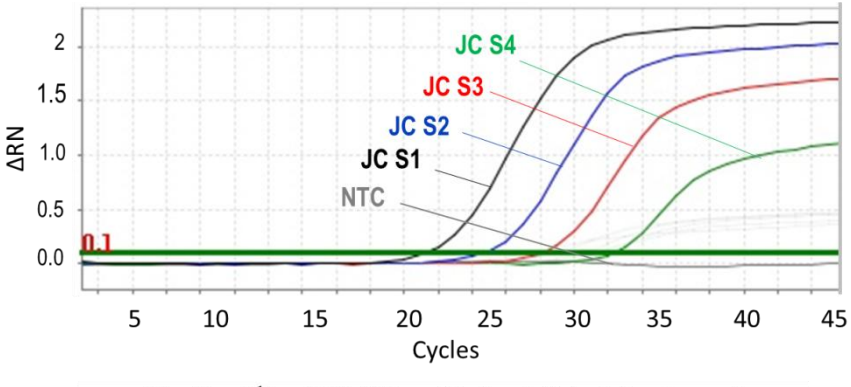

تصویر ٣ : منحنى استانداردهاى JC در كانال FAM دستگاه StepOne

JC RQ (V1.0)

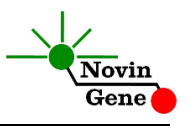

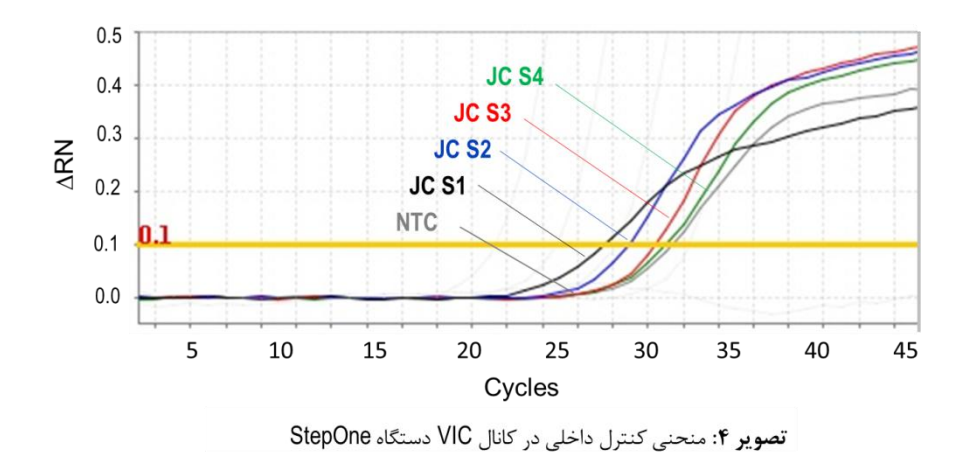

#### **.16 محاسبه تیتر ویروس**

هر کیت حاوی چهار استاندارد با غلظت مشخص می باشد که با استفاده از آنها منحنی استاندارد رسم شده و تیتر ویروس در نمونه بیمار معین می شود. استانداردهای کیت با واحد کپی در میكرولیتر مشخص شده اند. برای تبدیل نتایج به صورت کپی در میلی لیتر، از معادله زیر استفاده کنید:

 $Result(copy/ml) = -$ Result (copy/ $\mu$ l)  $\times$  elution volume ( $\mu$ l) sample volume (ml)

به طور مثال چنانچه 200 میكرولیتر نمونه استخراج و DNA حاصل در 50 میكرولیتر بافر حل شود، نتایج باید در عدد 250 ضرب شوند تا به کپی در میلی

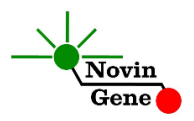

لیتر (ml/copy (تبدیل شوند. **.17 محدوده خطی** محدوده خطی این کیت با استفاده از نمونه کلون شده حاوی بخشی از ژنوم ویروس بررسی شده و شامل بازه یكصد میلیون کپی در میكرولیتر تا پنجاه کپی در میكرولیتر می باشد. **.18 میزان حساسیت** حساسیت تشخیصی این کیت با استفاده از نمونه کلون شده حاوی بخشی از ژنوم ویروس بررسی شده و معادل پنج کپی در میكرولیتر می باشد. یعنی در %15 مواردی که تیتر نمونه مورد آزمایش بیش از این میزان باشد، توسط این کیت تشخیص داده خواهد شد. در صورت کاهش تیتر نمونه به کمتر از این میزان همچنان کیت قادر به تشخیص خواهد بود اما با ضریب اطمینان به مراتب کمتر.

# JC RQ Kit Manual

**For Real-Time PCR Detection and Quantitation of JC Virus**

> For use with Rotor-Gene or StepOne Research use only

> > NG-WI-ASL-26-100 Version 1.0 Summer 2019

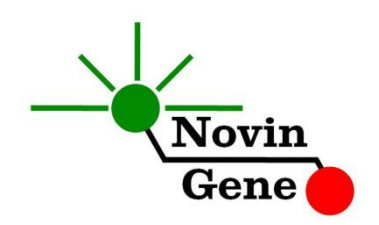

# **Table of Contents:**

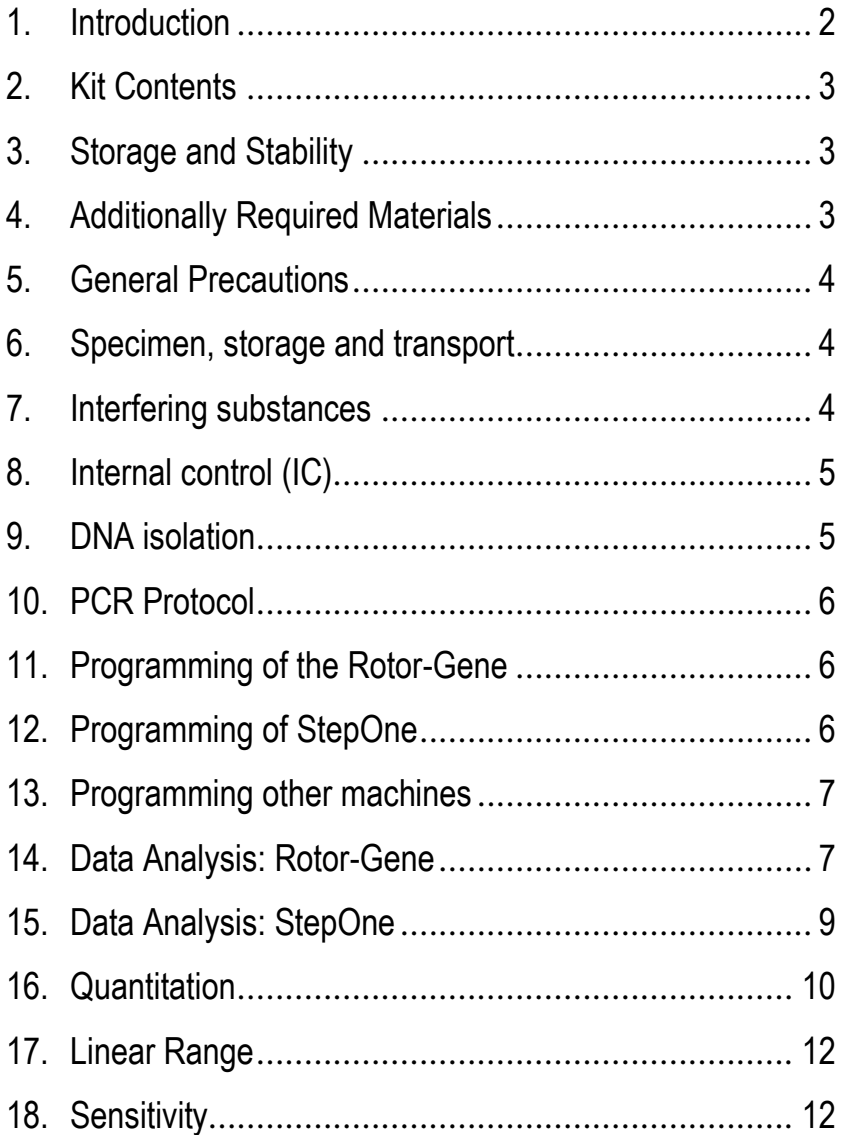

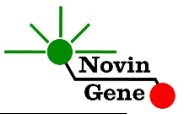

**JC RQ kit** is intended for the quantitative detection of JC virus DNA with Rotor-Gene or StepOne machines. This kit is for research use only.

#### **1. Introduction**

JC virus is a member of polyomaviruses genus with a double stranded DNA genome. BK virus belongs to this genus as well. Early infection occurs in early childhood and without clinical symptoms. Then JC virus establishes a lifelong infection usaully in kidney, central nervous system or lymphocytes. Usually about 80% of adult population are infected with this virus without noticing it. However, JCV may lead to significant consequences in patients with immune deficiency or very weak immune system such as people with HIV/AIDs, lymphoma, multiple sclerosis (MS) and transplant patients. There, JCV reactivation may result on a serious brain infection called progressive multifocal leukoencephalopathy (PML). Therefore, it is crucial to monitor JCV titre in above mentioned target group.

JC RQ kit provides a ready-to-use Real-Time PCR system for detection and quantitation of JC virus DNA with Rotor-Gene or StepOne machines. Currently the Real-Time PCR provides the highest sensitivity and widest dynamic range among other methods. In this method, application of fluorescent probes allows detection of amplified product. Analysis of fluorescent kinetics also leads to quantification of the target sequence in the reaction without requiring post-amplification analysis, reducing the possibility of contamination with the PCR product.

This kit also incorporates an Internal Control to identify possible PCR inhibition.

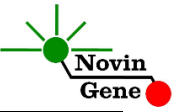

#### <span id="page-19-0"></span>**2. Kit Contents**

The kit contains a manual, a CD with RotorGene and StepOne templates and following reagents:

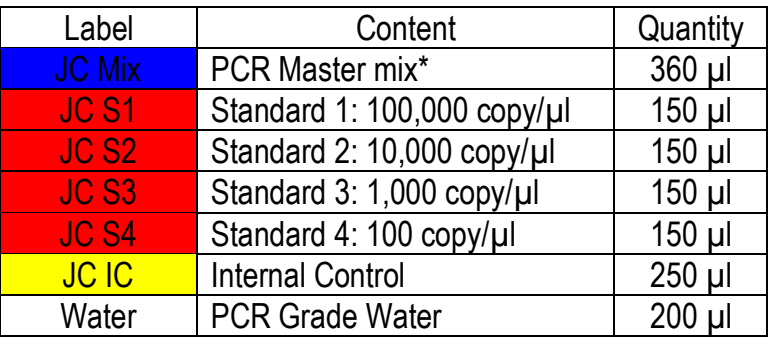

\* 1, 2 and 4 tubes for 24, 48 and 96 reaction kits.

# **3. Storage and Stability**

The kit components should be shipped and stored at -20°C and are stable until the expiry date mentioned. Avoid repeated freezethaws more than few times to prevent reduced sensitivity.

# <span id="page-19-1"></span>**4. Additionally Required Materials**

To use this kit, you need the following items:

- Real-Time PCR machine and accessory computer
- Table top microtube centrifuge
- Vortex Mixer
- Dry Block Heater
- Adjustable pipetters and nuclease free filtered tips
- DNA extraction kit
- Nuclease free 1.7ml microtubes and PCR microtubes
- Disposable powder-free gloves

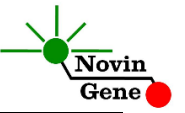

#### <span id="page-20-0"></span>**5. General Precautions**

In order to prevent false results, always pay attention to the following points:

- Treat all samples as potentially infectious.
- Within the pre-PCR work area assign three separate spaces for: a) Sample storage and extraction, b) Reagent preparation where the PCR mix is aliquoted into tubes and c) Reaction preparation area for addition of extracted DNA to the tubes.
- Always wipe the working surfaces with 70% Ethanol before and after work.
- Thaw kit components on crushed ice completely, mix by flickering followed by a quick spin and store on crushed ice while working.
- Do not place PCR tubes on crushed ice. Use cooling blocks instead.

## **6. Specimen, Storage and Transport**

Peripheral blood, cerebrospinal fluid or urine should be collected in sterile condition in proper and sterile tubes. Samples can be shipped and stored at +4°C for couple of days or at -20°C for longer periods. Upon receipt plasma should be separated from whole blood and then stored as above mentioned.

# <span id="page-20-1"></span>**7. Interfering Substances**

Heparin (more than 10 IU/ml) affects the PCR. Blood collected in heparin containing tubes should not be used. Samples of heparinized patients must not be used as well.

Elevated levels of bilirubin ( $\leq$ 4.5 mg/dl) and lipids ( $\leq$ 1000 mg/dl) and hemolytic samples do not influence the extraction and PCR.

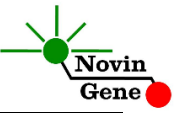

## <span id="page-21-0"></span>**8. Internal Control (IC)**

In order to evaluate the possibility of DNA extraction failure and PCR inhibition and prevent false negative results, JC RQ kit contains internal control (IC). IC can be used during extraction process or simply added to JC Mix.

To monitor both DNA extraction and PCR reaction, internal control should be added to the mixture of lysis buffer and patient sample. Required volume of internal control is 10% of elution buffer. For instance if extracted DNA is eluted with 100ul, then 10ul of internal control should be added to the mixture of lysis buffer and patient sample. Please note that internal control should not be added directly to the patient sample (i.e. before addition of lysis buffer) as it loses its efficiency.

If IC is added to JC Mix, only PCR inhibition can be monitored. For this purpose, 1ul of IC reagent should be added to each reaction. For example, for 10 PCR reactions, 15ul of internal control should be added to 150ul of JC Mix before it is added to the tubes.

In a successful DNA extraction and PCR test, IC should generate a CT of 27-35 in Yellow/VIC Channel.

## **9. DNA Isolation**

DNA isolation can be performed using different kits from various manufacturers. We recommend using either of:

- High Pure Viral Nucleic Acid Kit (Cat. no. 11858874001, Roche Applied Science, Mannheim, Germany)
- QIAamp DNA Blood Mini Kit (Cat. no. 51104, Qiagen GmbH, Hilden, Germany)
- QIAamp UltraSens ® Virus Kit (Cat. no. 53704, Qiagen GmbH, Hilden, Germany)

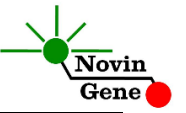

 QIAamp MiniElute Virus Spin Kit (Cat. no. 57704, Qiagen GmbH, Hilden, Germany).

## <span id="page-22-0"></span>**10. PCR Protocol**

Thaw the reagents on ice completely followed by a brief mixing and a quick spin. Place required number of tubes on cold block. Consider one tube for each sample plus four for standards and one for the negative control.

**Pipette 15ul of JC Mix directly to each tube followed by adding 10ul of standard or isolated DNA.**

Cap the tubes and visually inspect to make sure all are caped securely. Place tubes in the machine.

*Note: Working with StepOne instrument, spin tubes briefly before loading on the block.*

*Note: If using Rotor-Gene attach the locking ring*.

# <span id="page-22-1"></span>**11. Programming Rotor-Gene**

*Before you start the machine, make sure you have attached the locking ring on the rotor!* 

Open the CD provided with the kit and double click on JC template 0.2 or JC 0.1 depending on the tubes used. Program starts. Click on Start button (Green button on the top menu). On the pop up window, click start again and save program on desired location.

# <span id="page-22-2"></span>**12. Programming StepOne**

Open the StepOne software (V 2.\*). On the Set Up menu click on Template and select the file on CD provided with the kit. Click on Plate Setup. One negative control, 4 standards and 10 samples are defined. You may change plate set up using right click options (copy, paste, clear). You may also add/remove samples or

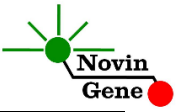

change sample names on "Define Targets and Samples" menu. When finished, click on "Start Run" and save the experiment on desired location. Instrument will start shortly.

## <span id="page-23-0"></span>**13. Programming Other Machines**

If you apply this kit to other Real-Time PCR machines, program it according to the following table:

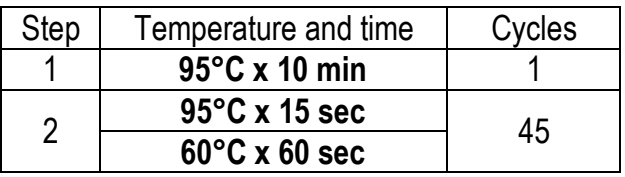

Fluorescence should be collected at 60°C for FAM and VIC dyes. The JC Mix contains ROX with the final concentration of 300nM in the reaction.

# <span id="page-23-1"></span>**14. Data Analysis: Rotor-Gene**

Before analyzing results, make sure in the sample menu all the standards have been defined as "standard" and the relative concentrations have been entered. Patient samples should be defined as "unknown" and Negative control or no template control as "Negative Control" or "NTC" respectively.

Analyze data according to manufacturer recommendations. Perform quantitative analysis for **JC (Green channel)** and qualitative analysis for **Internal Control (Yellow channel)**. Briefly, click on analysis menu and then under Quantitation tab double click on cycling A. Green.

Close the pop up for Automatic and set the threshold at 0.1. Repeat the above for Cycling A. Yellow.

Figures 1 and 2 represent typical graphs for Rotor-Gene machine.

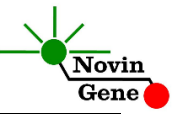

**Note that a sample is considered Positive only if it has a sigmoid graph and log phase, and only then CT is reliable and can be used.** 

**In the absence of sigmoid graph and log phase, sample is considered Negative and CT if present is not reliable.**

Consider following points when analyzing:

- A sample is **Positive** if it is positive in Green channel with a sigmoid graph and a CT of less than 40. The viral load or quantitation results in the Cycling A. Green are valid.
- A sample is **Negative** if it is negative in Green channel while it is positive in Yellow channel with a sigmoid graph and CT of 28-35.
- Results are **inconclusive** and the test should be repeated if a sample is negative in both of Green and Yellow channels.

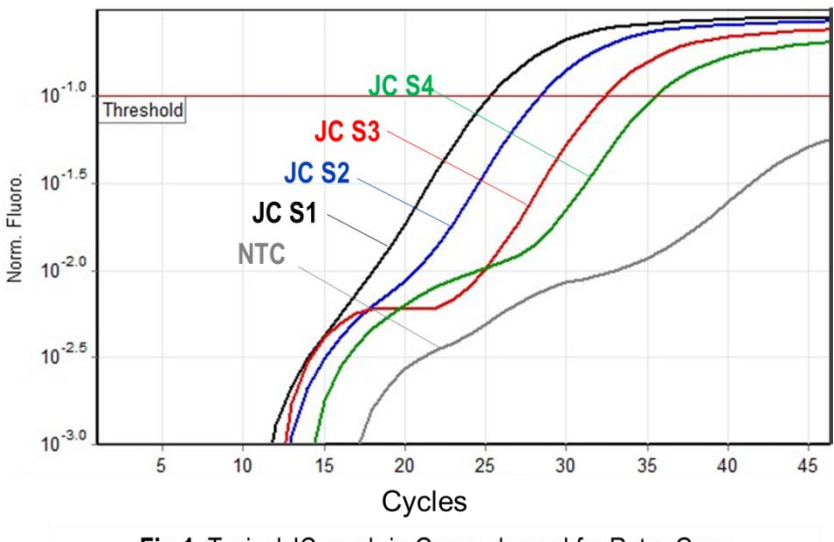

Fig 1. Typical JC graph in Green channel for Rotor-Gene

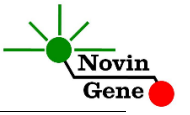

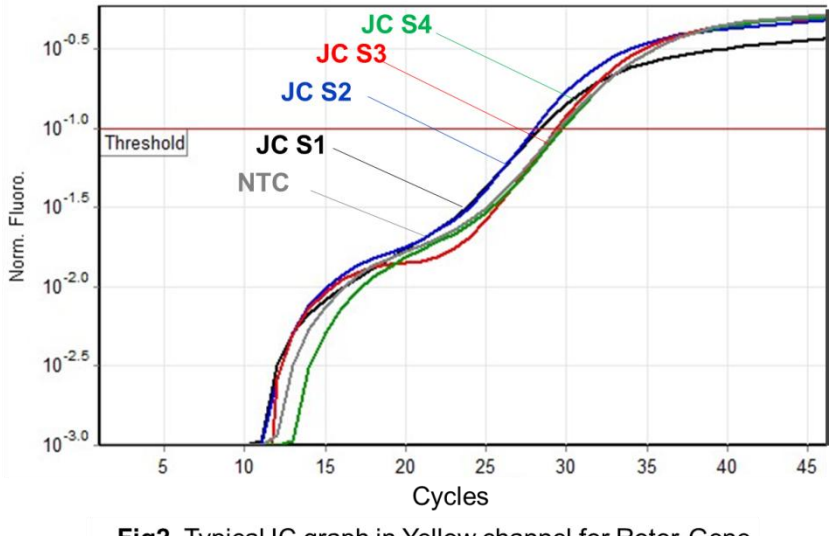

#### Fig2. Typical IC graph in Yellow channel for Rotor-Gene

#### <span id="page-25-0"></span>**15. Data Analysis: StepOne**

Analyze data according to manufacturer recommendations. Briefly, click on Analyze and set the threshold for **JC/FAM** at 0.1 and at 0.05 for **IC/VIC**.

Figures 3 and 4 represent typical graphs for StepOne machine.

**Note that a sample is considered Positive only if it has a sigmoid graph and log phase, and only then CT is reliable and can be used.** 

**In the absence of sigmoid graph and log phase, sample is considered Negative and CT if present is not reliable.**

Consider following points when analyzing:

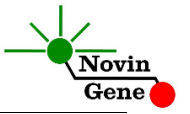

- A sample is **Positive** if it is positive in FAM channel with a sigmoid graph and a CT of less than 40. The viral load or quantitation results are valid.
- A sample is **Negative** if it is negative in FAM channel while it is positive in VIC channel with a sigmoid graph and CT of 28-35.
- Results are **inconclusive** and the test should be repeated if a sample is negative in both of FAM and VIC channels.

### <span id="page-26-0"></span>**16. Quantitation**

The kit provides 4 quantitation standards with defined titers to generate a standard curve for quantification of samples viral load. Working with RotorGene machine, the standard curve from a previous run can also be imported for quantification of samples to the recent run. To do so, at least one standard must be used in the current run. Apparently using all four standards in each run will lead to more accurate results.

Quantitation standards are defined as copy/ul. To convert the result to copy/ml following equation should be used:

Result (copy/ml)  $=$ Result (copy/ $\mu$ l)  $\times$  elution volume ( $\mu$ l) sample volume (ml)

"Sample volume" is the sample volume used for DNA isolation and "Elution volume" is the volume of buffer or water used to elute or dissolve isolated DNA.

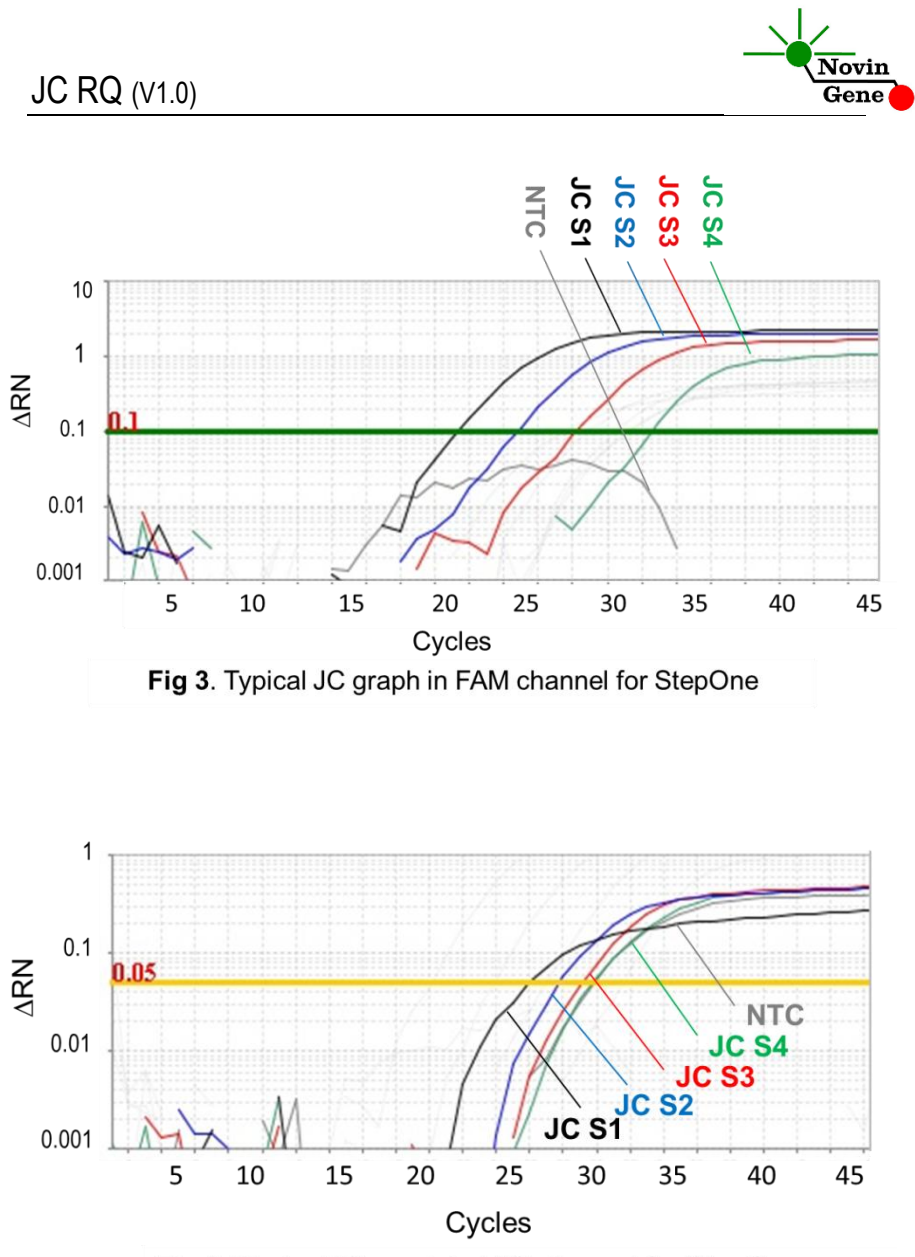

Fig 4. Typical IC graph in VIC channel for StepOne

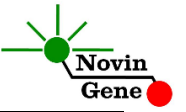

## **17. Linear Range**

The linear range of the kit was assessed with dilution series of the cloned target and showed to be linear in the range of 100,000,000 copy/µl to 50 copy/µl.

## **18. Sensitivity**

The analytical detection limit of the kit was assessed with dilution series of the cloned target and showed a limit of detection equal to 5 copy/µl.

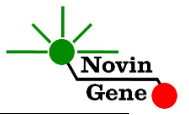